### E-rate Training for Schools Beginners – Funding Year 2024

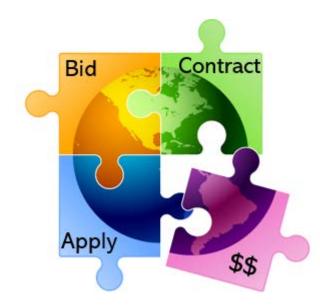

Presented by Julie Tritt Schell PA E-rate Coordinator for the Pennsylvania Department of Education Fall 2023

### Agenda for Today

- Overview
- Eligible entities
- E-rate Productivity Center (EPC)
- Discount Calculations
- Eligible Services and Equipment
- Category 2 Budgets
- Application Process, step-by-step
  - Copy of presentation available at: <a href="http://e-ratepa.org/?page\_id=745">http://e-ratepa.org/?page\_id=745</a>

#### What is E-rate?

- Annual \$3.9 billion federal program
  - Funding does not come from federal budget
- Provides 20-90% discounts on eligible services and equipment
- Bedrock principles:
  - All equipment and services must be competitively bid on USAC website for at least 28 days
  - Applicants MUST pay their non-discounted share (cannot be waived)
    - For example, if your discount is 60%, you must pay 40%
- FCC sets all rules and policy
  - USAC (SLD) manages the program/application process
- Program is highly deadline restrictive
- Application process begins 6-12 months before funding year begins

#### How to Be E-rate Successful

- Read (and distribute) listserve messages
  - Are you on the PA E-rate listserve? (e-mail Julie, if not)
  - Are you subscribed to the USAC E-rate Newsbrief?

https://fe391570756406797d1477.pub.s10.sfmc-content.com/3n2usens2cz

- Document and retain everything
  - Stay organized!
- Use PA E-rate website: <u>www.e-ratepa.org</u>
  - Helpful Documents/Guides
- Have patience

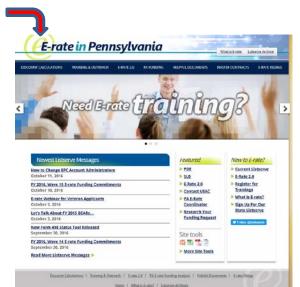

### What Entities are Eligible in PA?

- Public libraries eligible for LSTA funding
  - Includes bookmobiles
- Public and non-public, <u>non-profit</u> K-12 schools
  - Pre-k eligible (ages 3+)
  - Head Start (if operated by a public-school entity)
- Consortia comprised of eligible entities
- Non-Instructional Facilities (NIFs)
  - Admin buildings, bus barns, data centers, etc.
  - Only eligible for broadband/internet services (not equipment)
- Every "organization" has an E-rate Billed Entity Number (BEN)
- Every "building" must have an Entity Number
  - Call USAC to obtain Entity Numbers for new buildings

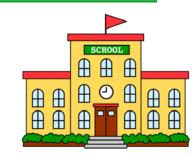

| LIBRAR | Y |
|--------|---|
|        |   |
| -      |   |
|        | H |
| - 00   |   |

#### **E-rate Classifications for Various Libraries**

- 1. Independent Library
  - Stand-alone library, not a branch
- 2. Library System
  - Defined as library that has branches
- 3. Consortium
  - Can be made up of one or more independent libraries
    - Consortia "lead" may or may not be an actual library
  - Regional (Federated) library systems that procure services on behalf of independent libraries would be considered a "consortium" under E-rate rules
    - Not a "library system" as they're known in PA

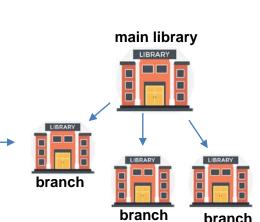

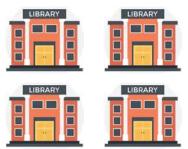

#### EPC – E-rate Productivity Center

- Account and application management portal
  - Launched in FY 2016
- All E-rate forms, letters and interactions are based in EPC
- Within EPC Portal is...
  - E-rate Main
  - E-rate Form 472 BEAR Reimbursement System now also in EPC
  - ECF = Emergency Connectivity Fund (appropriated program)
- Every "Billed Entity" has a BEN EPC Account
- Every BEN Account has "Users"
  - One of the Users is the EPC Account Administrator (AA)
  - 'Related Actions' is where most account management tasks are found
- Call USAC at 888-203-8100 for EPC assistance

#### **Discount Calculations**

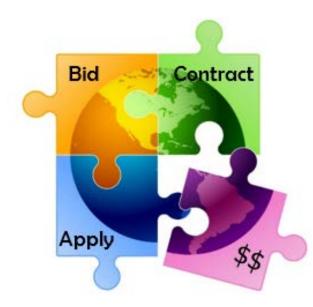

### **School Discount Calculations**

#### • Discount level for schools based on 2 factors:

- % of students district wide who are eligible for National School Lunch Program (NSLP)
  - Doesn't matter if school serves lunch or participates in NSLP
  - CTCs use their own students' data, not sending schools' data
  - CEP schools' 1.6 multiplier calculated automatically
    - PDE data will contain raw CEP data to use
  - Alternatives to using NSLP data available
- Whether a majority of schools buildings are considered rural
  - Designations already in EPC
  - Being updated next week for 2020 US Census rural/urban designations
- Using this data, 'Discount Matrix' is then used to determine discounts

#### **Discount Matrix**

|                                                                    | Categ                           | ory 1                           | 1 | Category 2                      |                                 |  |  |  |  |  |  |
|--------------------------------------------------------------------|---------------------------------|---------------------------------|---|---------------------------------|---------------------------------|--|--|--|--|--|--|
| Income<br>% of students in the school<br>that qualify for the NSLP | Category 1<br>Urban<br>Discount | Category 1<br>Rural<br>Discount |   | Category 2<br>Urban<br>Discount | Category 2<br>Rural<br>Discount |  |  |  |  |  |  |
| Less than 1%                                                       | 20%                             | 25%                             |   | 20%                             | 25%                             |  |  |  |  |  |  |
| 1% to 19%                                                          | 40%                             | 50%                             |   | 40%                             | 50%                             |  |  |  |  |  |  |
| 20% to 34% —                                                       | <b>50%</b>                      | 60%                             |   | 50%                             | 60%                             |  |  |  |  |  |  |
| 35% to 49%                                                         | 60%                             | 70%                             |   | 60%                             | 70%                             |  |  |  |  |  |  |
| 50% to 74%                                                         | 80%                             | 80%                             |   | 80%                             | 80%                             |  |  |  |  |  |  |
| 75% to 100%                                                        | 90%                             | 90%                             |   | 85%                             | 85%                             |  |  |  |  |  |  |

### **Calculating Consortia Discounts**

• Based on the simple average of all consortia members' discounts

| Consortia Members  | Member Calculated Discount |
|--------------------|----------------------------|
| District A         | 50%                        |
| District B         | 60%                        |
| District C         | 80%                        |
| Consortia Discount | 63%                        |
|                    | (50+60+80)/3               |

- Consortia are only entities that will have non-matrix discount
- Most common consortia are IU RWANs and Federated Library Systems' RWANs

## How Does USAC Obtain Enrollment & NSLP Data?

- Short answer: Each school is required to update their EPC profiles annually during an "Admin Window"
  - System automatically calculates discounts
    - Discount Data is then be ported into E-rate application from EPC
  - Update C2 enrollment during Admin Window, if increases
  - For Funding Year 2024, Admin Window is open October 24 early Jan
  - Julie will send PDE enrollment/NSLP data to listserve in mid December
  - Wait and update profiles after PDE data release
- Libraries do not enter enrollment/NSLP data

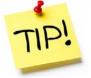

- EPC linked to school district in which the library (or main library in a system) is located
- Libraries only update changes to square footage for each building, if any
  - Square footage is used to determine Category 2 budgets

### E-rate Eligible Services and Equipment

E-rate Eligible Services List and FAQs: <u>https://www.usac.org/e-rate/applicant-process/before-you-begin/eligible-services-list/</u>

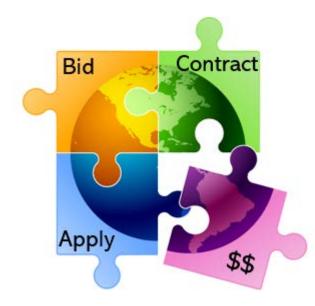

#### **Categories of Service**

- **Category 1** Services that go <u>TO</u> the school or library
  - Subcategories:
    - Data Transmission Services (fiber, coaxial cable, etc.)
    - Internet Access
  - Maximum discount is 90%
  - No E-rate funding caps
  - Services must be received July 1 June 30

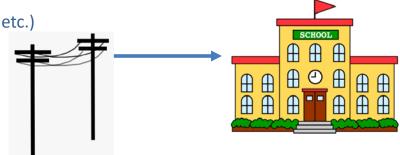

- Category 2 Services/equipment that go <u>INSIDE</u> the school or library
  - Subcategories:
    - Internal Connections
    - Basic Maintenance of Internal Connections
    - Managed Internal Broadband Services (MIBS)
  - Maximum discount is 85%
  - Subject to 5-year "C2 Budget" (funding cap)
  - Equipment can be received April 1 Sept 30 (18 months)

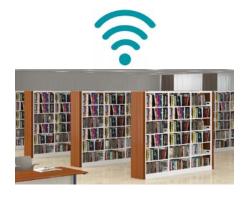

### Category 1 Eligible:

#### Most Common:

- Leased Lit Fiber
- Cable Modem/DSL/FIOS
- Bundled Internet Access (with transport)

#### **Other Eligible Fiber:**

- Leased Dark Fiber \*
- Self-Provisioned Fiber (Build/Own Your Own Network) \*
- Special Construction Charges
  - Costs for vendor to build-out network
- Installation Charges
  - One-time charge to "turn on" service

#### \_\_\_\_\_

Also Eligible (less common):

- Microwave Service
- Broadband over Power Lines
- T-1, T-3, Fractional T-1
- DS-1, DS-2, DS-3
- OC-1, OC-3, OC-12, OC-n
- Frame Relay
- ISDN
- Satellite Services
- Stand-Alone Internet (no transport)
- Wireless <u>data</u> plans \*
  - If no Wi-Fi access, must prove that data plans are most cost-effective option

#### Not Eligible:

- Voice services
- Duplicative (redundant) services
- <u>Filtering</u>

\* Additional bidding requirements apply

### **CABIO Internet Bidding Exemption**

#### **Commercially Available Bundled Internet Option**

- Schools and libraries seeking "Commercially-Available Business Class Internet Services" are not required to file a Form 470
- Commercially Available means that it is publicly available to non-residential customers (such as enterprise, small business, or other government customers) in the same form and at the same rates that it is offered to schools or libraries
  - In layman's terms, this means an internet service that is available on a vendor's website for its business customers.
  - Typically only Cable-Modem, DSL, or FIOS Internet Service
- Minimum speeds must be 100 Mbps downstream and 10 Mbps upstream
- Cost must be \$3,600 or less annually (pre-discount)
  - Cost must be per-building and cannot be averaged across multiple buildings
  - \$3,600 includes any installation costs, equipment rental, taxes and fees

#### The CABIO option is geared to small libraries and small non-public schools using cable modem-type services

### Beginning in FY 2024

- School bus Wi-Fi
  - Eligible for FY 2024
  - No details yet but likely all Category 1
- Hotspot lending
  - Unsure of timing
  - Similar to ECF but more restrictive

# What's Eligible for Category 2 Funding?

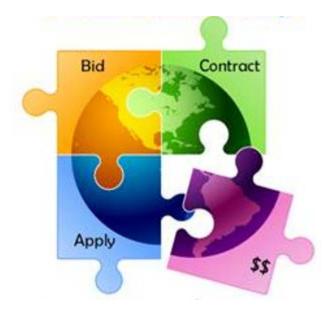

#### **3 Sub-Categories for C2**

- Internal Connections (main)
- Basic Maintenance (BMIC)
- Managed Internal Broadband Services (MIBS)

### Internal Connections Eligible

- Wireless Access Points/Controllers
- Network Routers & Switches
- In-Building Structured Cabling
- Caching Servers
  - Only eligible servers
- Firewalls
  - No advanced functions are eligible, like anti-spam, anti-virus, etc.
- Racks and UPSs
  - That support eligible equipment only
  - Network cards aren't eligible
- Equipment licenses
  - Multi-year licenses can be requested in first year
- Cloud-based functionality of this equipment

- Operating system software to support eligible equipment
- Installation and configuration
  - If wanted, be sure to specify this in your 470/RFP
- Taxes and fees
- Basic training on use of equipment

- Not eligible:
  - Storage Devices
  - Voice/Video Components
  - End User Devices

#### **Internal Connections Purchase Timeline**

- Equipment can be purchased <u>as early as</u> April 1, prior to funding year start
  - For example, applicants can purchase equipment on April 1, 2024 for FY 2024, even though funding year doesn't begin until July 1, 2024
  - However... vendors/applicants cannot be reimbursed from USAC until July 1
  - Applicants that purchase equipment prior to receiving funding commitment letter are risking paying full price
- Equipment can be purchased <u>as late as</u> September 30, following the end of funding year
- Allows applicants two full summers to install equipment

|      | FY 2024 - Non-Recurring Services/Equipment Purchases - April 1, 2024 - Sept 30, 2025 |      |      |      |      |      |      |      |      |      |      |      |      |      |      |      |      |
|------|--------------------------------------------------------------------------------------|------|------|------|------|------|------|------|------|------|------|------|------|------|------|------|------|
|      | FY 2024 - Recurring Services - July 1, 2024 - June 30, 2025                          |      |      |      |      |      |      |      |      |      |      |      |      |      |      |      |      |
| Apr  | May                                                                                  | June | July | Aug  | Sept | Oct  | Nov  | Dec  | Jan  | Feb  | Mar  | Apr  | May  | June | July | Aug  | Sept |
| 2024 | 2024                                                                                 | 2024 | 2024 | 2024 | 2024 | 2024 | 2024 | 2024 | 2025 | 2025 | 2025 | 2025 | 2025 | 2025 | 2025 | 2025 | 2025 |

### Basic Maintenance (BMIC)

#### • Special eligibility conditions:

- 100% eligible = basic tech support, configuration changes
  - Costs common when purchasing new equipment
- Conditionally eligible = repair of equipment, cable maintenance
  - E-rate will commit based on amount of contract
  - BUT.... Will only reimburse for time/parts used
- Multi-year, pre-paid contracts must be amortized
- Can only be for services/work performed from during 12month funding year (7/1/2024 – 6/30/2025)
  - Does <u>not</u> follow the 4/1/2024 9/30/2025 schedule

### For these reasons, I do not recommend applicants use their C2 budgets for BMIC.

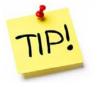

Rather, use C2 budgets for eligible equipment/installation.

### Managed Internal Broadband Svcs

- Managed Internal Broadband Services (MIBS)
- Covers the operation, management, or monitoring of a LAN
- 2 Options:
  - Paying an outside vendor to own/maintain the equipment
  - Paying an outside vendor to maintain school-owned equipment
- Subject to the C2 budget caps
- Has traditionally not been popular among districts, just small schools and libraries that don't have their own IT staff

# When Must You Bid a Service/Equipment?

#### A Form 470 must be filed to bid...

1) If a service is covered on a Month-to-Month basis (meaning no contract exists – these are mostly cable modem-type services);

- 2) At the <u>beginning</u> of any new contract
  - If you posted a Form 470 in a previous year, and then signed a multi-year contract that expires on or after June 30, 2024, you are <u>not</u> required to file a Form 470 for FY 2023

3) If you're upgrading service mid-contract and the upgrades and associated prices are not included in the original contract

4) All Category 2 equipment and services

#### **\*\*** Form 470 NOT required when using CABIO

#### **Contract extensions:**

- Contract extensions are permitted to be included in the original contract
- Must have a definite end
  - **OK:** For example, a 3-year contract, with two 1-year renewals. Will not require new 470 until the end of 5 years
  - NOT OK: 3-year contract that automatically renews. Will require new 470 at the end of 3 years

### NIFs Not Eligible for C2 Funding

- Non-instructional facilities (NIFs) are not eligible for C2 funding/equipment that is specific to their building
- Shared equipment may be housed at a NIF
- For example:
  - A Wireless Controller may be housed at data center
  - Wireless Access Points in a data center may not be purchased with E-rate funds
    - These would be building-specific and equipment that is shared with other schools

### **Category 2 Budget Calculations**

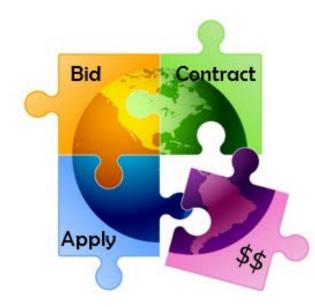

### Category 2, 5-Year Funding Caps

- Current C2 budget cycle Funding Years 2021 2025
  - All C2 budgets will reset in FY 2026 and no funding will be carried over
  - C2 budgets are pre-discount
    - Applicants' E-rate discounts then apply

#### **C2 Budget Multipliers:**

#### Single Schools:

\$167 x total enrollment OR \$25,000, whichever total budget is greater

#### **School Districts:**

**\$167** x total district enrollment, OR

**\$25,000** x total number of schools in the district

- Whichever total budget is greater

#### **Independent Libraries:**

\$4.50 x total square footage OR \$25,000, whichever total budget is greater

#### Library Systems:

\$4.50 x total square feet of all library branches OR \$25,000, whichever total budget is greater

#### **Category 2 Pre-Discount Budget Example**

| 5-Year C2 Budget Cap* | E-rate Discount | E-rate Will Pay: | District's Share % | District Must<br>Pay: |  |
|-----------------------|-----------------|------------------|--------------------|-----------------------|--|
| \$204,475             | 60%             | \$122,685        | 40%                | \$81,790              |  |

\* The C2 Budget Cap is the pre-discount price. E-rate discounts will then apply on top of the budget cap. In this example, district would still owe their 40% non-discounted share

• Future funding years: To determine what "remains" in a C2 budget for future years in the C2 "cycle", take the 5-Year Budget Cap and subtract the pre-discount amounts of what has been "committed" in the previous year(s) of the C2 cycle

What is YOUR Remaining Category 2 Pre-Discount Budget for Current 2 Budget Cycle?

### **Calculating Remaining C2 Budgets**

| What is yo         | <b>Y</b> Filters (2) |                | $\times$                |              |           |                                                 |       |                             |       |        |
|--------------------|----------------------|----------------|-------------------------|--------------|-----------|-------------------------------------------------|-------|-----------------------------|-------|--------|
| 1) Go to: <u>h</u> | FY20                 | )21-/8z69-     | hkn <sup>5</sup> lear / | All          |           |                                                 |       |                             |       |        |
| 2) Enter BE        | State<br>PA          |                |                         |              |           |                                                 |       |                             |       |        |
| )<br>3) Summar     |                      | Applicant Type |                         | ~            |           |                                                 |       |                             |       |        |
| 0,00               |                      | Select         |                         | $\sim$       |           |                                                 |       |                             |       |        |
| http://e-rat       | tepa.org             | /wp-cont       | ent/uplo                | ads/2014/(   | )3/Rema   | ining-C2-Bud                                    | dgets |                             | 3-    |        |
| 23.xlsx            |                      |                |                         |              |           | X                                               |       | Select                      |       | $\sim$ |
|                    |                      |                |                         |              |           |                                                 |       | Billed Entity Name          |       |        |
|                    |                      |                |                         |              |           |                                                 |       | Select                      |       | $\sim$ |
| Review             | r these o            | columns:       |                         |              |           |                                                 |       | BEN                         |       |        |
|                    |                      |                |                         |              |           | Amount of a                                     |       | 125300                      |       | $\sim$ |
| C2                 |                      |                | (                       |              |           | "still pendin<br>FRNs" in F`                    | •     | Consulting Firm Name (      | (CRN) |        |
| enrollment         |                      |                |                         | 5-Year       |           | 2021, 2022,                                     |       | Select                      |       | $\sim$ |
| currently in       |                      |                |                         | Pre-         |           | 2023                                            |       |                             |       |        |
| EPC                |                      |                |                         | Discount     |           |                                                 |       |                             |       |        |
|                    |                      |                |                         | C2 Budget    |           |                                                 |       |                             |       |        |
| Full Ti : L        | ibrary 🚦             | School         | Library :               | C2 Bud       | C2 Bud :  | Funded : P                                      | endin | : Availab                   | E     |        |
| 1,605              |                      | \$167.00       |                         | \$268,035.00 | Confirmed | \$207,881.00                                    | \$0   | 0.00 \$60,154.0             | 0     |        |
|                    | ,                    |                |                         |              | )         | Amount<br>"committed"<br>in FY 2021-<br>FY 2023 |       | Remair<br>availab<br>C2 Bud | le 2  | 28     |

### Data Used for Category 2 Budgets

- Enrollment data entered in separate location in EPC (different from discount calculations)
- Why? Enrollments are set at first year you apply for C2 during that Category 2 Budget Cycle
- Not required to update annually
- CAN update if it will increase your C2 budget
  - Must then ask for C2 Budget Recalculation from USAC

#### Where to update C2 enrollment data?

>>> EPC Landing Page > District Name > Manage Organization > Scroll to bottom of page

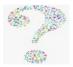

#### **The Application Process**

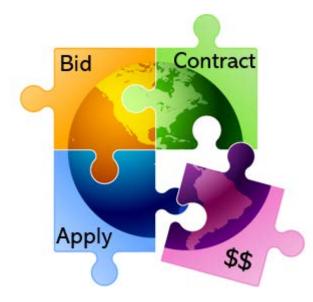

### **Application Process Overview**

| E-rate Step                                   | Suggested Timeline                  |
|-----------------------------------------------|-------------------------------------|
| 1) Assess Needs/Create Your Plan              | <mark>August - November</mark>      |
| 2) Update EPC Profiles - Admin Window         | Oct - early January                 |
| 3) Bid All New Services/Equipment – Form 470  | <mark>Now – early December</mark>   |
| 4) Bid Evaluation                             | January/February                    |
| 5) Board Approval/Sign Contracts              | January/February                    |
| 6) Request E-rate Funding – Form 471          | February – March 25? (deadline TBA) |
| 7) Application Review – PIA                   | April - August                      |
| 8) Funding Commitment – FCDL                  | April - August                      |
| 9) Turn-On Funding/CIPA Compliance – Form 486 | FCDL receipt – October 28           |
| 10) Receive Services                          | July 1, 2024 – June 30, 2025        |
| 11) Pay Vendor                                | July 1, 2024 – June 30, 2025        |

12) Submit Invoice to USAC – Form 472 BEAR if paid vendor bill in full (vendor submits Form 474 SPI to USAC if you received discounted bills)

October 28, 2025 (deadline)

#### FY 2024 Application Cycle

- Funding years named for the year in which they begin
  - FY 2023 = July 1, 2023 June 30, 2024
  - FY 2024 = July 1, 2024 June 30, 2025
  - Application process begins 6-10 months ahead of start of next funding year

|                                        |                                                   |      |                                  |      |      |        |                  |      | FY 2024 - Non-Recurring Services/Equipment Purchases - April 1, 2024 - Sept 30, 2025 |          |          |          |      |      |      |      |      |      |      |      |      |      |      |      |      |      |        |      |      |        |
|----------------------------------------|---------------------------------------------------|------|----------------------------------|------|------|--------|------------------|------|--------------------------------------------------------------------------------------|----------|----------|----------|------|------|------|------|------|------|------|------|------|------|------|------|------|------|--------|------|------|--------|
|                                        |                                                   |      |                                  |      |      |        |                  |      | FY 2024 - Recurring Services - July 1, 2024 - June 30, 2025                          |          |          |          |      |      |      |      |      |      |      |      |      |      |      |      |      |      |        |      |      |        |
|                                        |                                                   | Sept | Oct                              | Nov  | Dec  | Jan    | Feb              | Mar  | Apr                                                                                  | May      | June     | July     | Aug  | Sept | Oct  | Nov  | Dec  | Jan  | Feb  | Mar  | Apr  | May  | June | July | Aug  | Sept | Oct    | Nov  | Dec  | Jan    |
| Form                                   | Description                                       | 2023 | 2023                             | 2023 | 2023 | 2024   | 2024             | 2024 | 2024                                                                                 | 2024     | 2024     | 2024     | 2024 | 2024 | 2024 | 2024 | 2024 | 2025 | 2025 | 2025 | 2025 | 2025 | 2025 | 2025 | 2025 | 2025 | 2025   | 2025 | 2025 | 2026   |
| 470                                    | Competitive Bidding Window (min. 29 days)         |      | July 1, 2023 - Mid February 2024 |      |      |        |                  |      |                                                                                      |          |          |          |      |      |      |      |      |      |      |      |      |      |      |      |      |      |        |      |      |        |
| AW                                     | Administrative Window (EPC Profile Updates)       |      | Early Oct - Mid Jan.<br>2024     |      |      |        |                  |      |                                                                                      |          |          |          |      |      |      |      |      |      |      |      |      |      |      |      |      |      |        |      |      |        |
|                                        | Newly Signed Vendor Contracts Uploaded to EPC     |      |                                  |      |      |        |                  |      |                                                                                      |          |          |          |      |      |      |      |      |      |      |      |      |      |      |      |      |      |        |      |      |        |
| 471                                    | Funding Request Application Window                |      |                                  |      |      | Mid Ja | n - Late<br>2024 | Mar. |                                                                                      |          |          |          |      |      |      |      |      |      |      |      |      |      |      |      |      |      |        |      |      |        |
| PIA/<br>FCDL                           | PIA Review/Funding Decision Letters (FCDL) Issued |      |                                  |      |      |        |                  |      | А                                                                                    | pril 202 | 24 - Sep | t 1, 202 | 24   |      |      |      |      |      |      |      |      |      |      |      |      |      |        |      |      |        |
| 486                                    |                                                   |      |                                  |      |      |        |                  |      |                                                                                      |          |          |          |      |      |      |      |      |      |      |      |      |      |      |      |      |      |        |      |      |        |
| 472                                    | BEAR Deadline - Recurring Services                |      |                                  |      |      |        |                  |      |                                                                                      |          |          |          |      |      |      |      |      |      |      |      |      |      |      |      |      |      | Oct 28 |      |      |        |
| BEAR Deadline - Non-Recurring Services |                                                   |      |                                  |      |      |        |                  |      |                                                                                      |          |          |          |      |      |      |      |      |      |      |      |      |      |      |      |      |      |        | -    |      | Jan 28 |

#### Step 1... Assess Needs and Plan

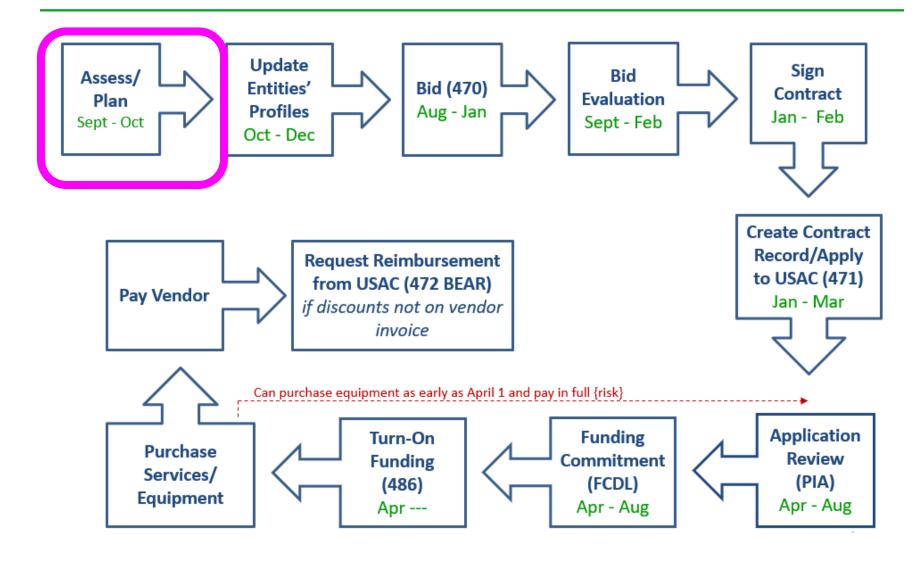

### Step 1: Assess Need & Plan

- When? September/October/November
- Category 1: Review existing contracts to determine when they expire
  - List of C1 Contract Expiration Dates: <u>http://e-ratepa.org/w</u> content/uploads/2014/03/FY-2024-C1-Rebid-Status.xlsx

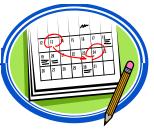

- Extend, if options available
  - Must have documentation to vendor of request to extend
- If contract expiring, decide if upgraded services are needed
- Category 2: Determine what equipment/wiring is needed for each building for next funding year
  - Research options, prepare bid-list

#### Step 2... Update Entities' Profiles

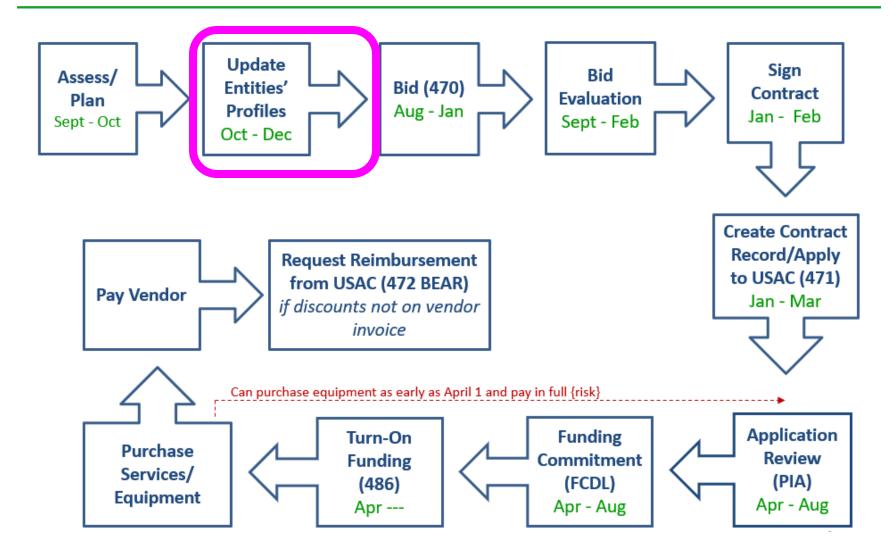

### Step 2... Update Entities' Profiles

- Update Entities' Profiles during Administrative Window each fall
  - 3-months when schools must update enrollment/NSLP data for each school
    - And update Category 2 Enrollment if it has increased
  - Libraries update square footage data if it increased
  - Data cannot be changed when Admin Window closes
  - PDE NSLP <u>draft</u> data should be available mid-December
- Confirm all entities, including NIFs, are in EPC portal
  - Contact CSB at 888-203-8100 to make entity adjustments

#### Step 3... Post Form 470s

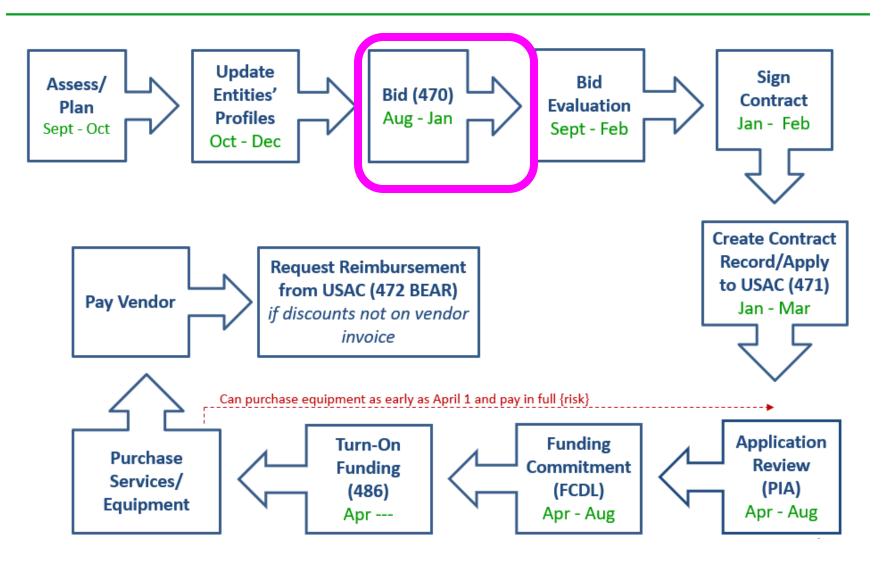

# Step 3: Posting the Form 470

#### Form 470 Competitive Bidding Form

- Notifies vendors of services and equipment for which you are seeking proposals
  - All equipment/services for which you will seek funding on the Form 471 must have been posted on a Form 470
- Vendors are invited to submit bids/price quotes for 28 days from the date of certifying your Form 470
  - List bid due date in text box

Build in an extra 2 weeks for vendor question deadline

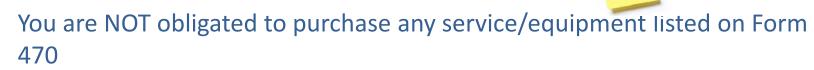

### When Must a Form 470 be Posted?

#### 1. Month-to-Month Services

- No contract exists these are mostly cable modem-type services
- File annually unless using CABIO

#### 2. New Contracts

- File before signing any new contract
- If you posted a Form 470 in a previous year, and then signed a multi-year contract that expires on or after June 30, 2025, you are <u>not</u> required to file a Form 470 for FY 2024

#### 3. Bandwidth Upgrades

 If you're upgrading service mid-contract and the upgrades and associated prices are not included in the original contract

#### **Contract Extensions**

- Permitted but must have been in original contract and must have definitive end
  - OK: For example, a 3-year contract, with two 1-year renewals. Will not require new 470 until the end of 5 years
- Must notify vendor before filing Form 471 if you want to exercise one of your contract extensions
  - Can be as simple as an e-mail; some vendors want contract amendment
  - USAC will ask for this during your application review

### **Requests for Proposals (RFPs)**

- USAC considers any bidding document provided to vendors an RFP
- RFPs not required for libraries, except for:
  - When seeking dark fiber or self-provisioned fiber projects
- If issuing an RFP, all documents that constitute that RFP must be uploaded with Form 470 at time of filing
  - Cannot cite to a website bidding advertisement
  - Important: Any addenda or other documents given to vendors after the Form
    470 is filed must be uploaded to existing 470
    - Must restart 28-day clock if any changes are made to the original RFP
- Vendors cannot provide RFP language or bid lists

### When to File the Form 470

**Deadline**: Form 470 must be posted online <u>at least</u> 29 days before the Form 471 window close

For example:

- If Form 471 deadline is March 25, 2024; therefore...
- February 25, 2024 = 470 Deadline
  - <u>DO NOT wait this long!</u> Gives you 1 day to evaluate bids, negotiate contracts, sign contracts, and then file the Form 471 by the 471 deadline
  - File 470 before December 1, if possible
- Helpful Form 470 Guides: <u>http://e-ratepa.org/?page\_id=754</u>
  - Helpful Form 470 and RFP Narrative Guide
  - C1 Form 470 Filing Guide
  - C2 Form 470 Filing Guide Public Schools
  - C2 Form 470 Filing Guide Non-Public Schools/Libraries

## During the Bidding Period...

- After the Form 470 has been posted online, vendors submit proposals directly to the school
- Proposals must be accepted for a minimum of 28 calendar days
  - Applicants should specify a bid deadline in the Form 470/RFP
  - Can be longer than 28 days
- Vendors will contact you if they need additional information
- When contacted by a vendor, you <u>must</u> indicate your willingness to receive a proposal for services listed on Form 470
  - Do NOT say you are just going to stay with your current vendor
- May conduct pre-bid meeting with vendors

#### Step 4... Evaluating Bids

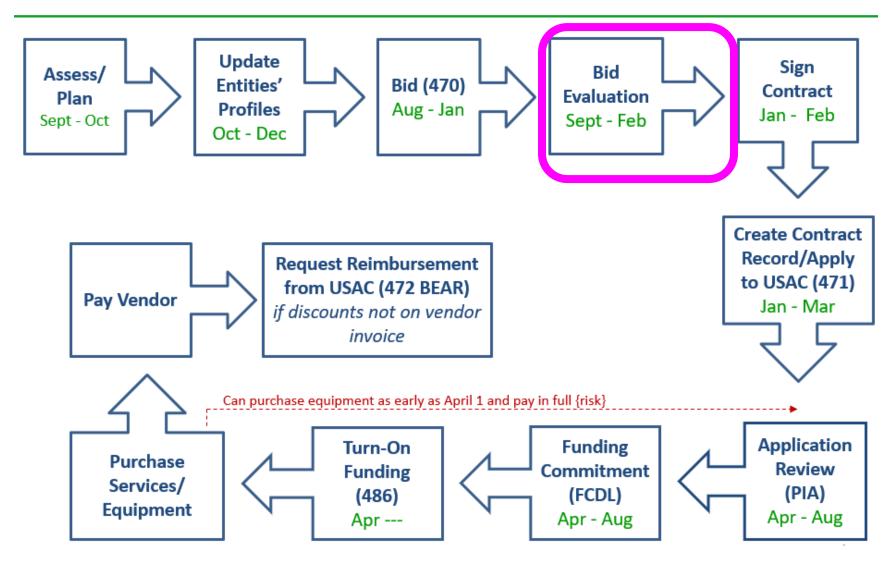

### Step 4: Evaluating Bids

- After the bid due date (which must be at least 29 days after 470 is posted), applicant must review all qualified bids received for all services or equipment
- Must create and retain bid evaluation matrix

Services: Price of eligible services/equipment MUST be the most heavily weighted factor during bid evaluation

- Brief list of evaluation criteria examples:
  - Quality of proposed solution
  - References
  - Experience with the vendor
  - Ability to meet installation deadline
- Retain all winning and losing bids and all correspondence between applicant and all vendors (winning and losing)
- Helpful Guide: <u>http://e-ratepa.org/?p=33972</u>

# **Disqualifying a Bid**

- In order to DQ a bid, the bid disqualification reason must have been stated in the Form 470 or in the RFP
- DQ reasons must be yes/no (either they complied or they did not)
- Examples:
  - Vendor must submit a proposal by the deadline stated in the 470/RFP
  - Vendor must bid on all services requested in the 470/RFP
  - Vendor must be authorized to do business in PA
  - Equipment must be compatible with school's existing XXX equipment
    - Be sure to then list the existing equipment in the library
  - Equipment cannot be refurbished or "gray market"
  - Vendor must be willing to provide discounted bills
  - Vendor must attend pre-bid walk-through
- When disqualifying a bid, make a note of the exact reason for DQ reason and show where it was stated in the 470 or RFP

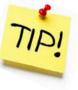

#### **Received No Bids?**

- Document via an email or file memo that no bids were received
- Existing Services: can continue to receive services from existing service provider
- New Services/Procurement: Solicit bid from willing vendor (who is not your brother-in-law)
  - Make sure price is cost-effective
  - Check marketplace options from other vendors in your area or nearby areas
  - Save research and information to justify buying service from this vendor

### Step 5... Signing Contracts

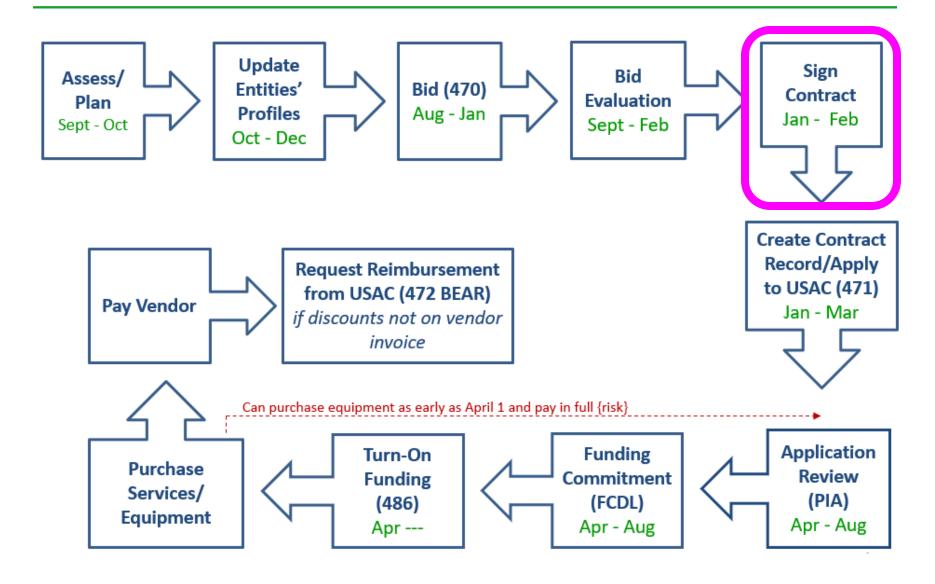

#### Vendor Contracts

- Contracts must be signed/dated by the <u>applicant</u> before you submit Form 471
  - Unless receiving services on month-to-month basis
  - Vendor can sign after the Form 471 deadline
  - Obtain board approval, if required, prior to signing vendor contract
- Contract guidance available at: <u>http://e-ratepa.org/?p=33992</u>

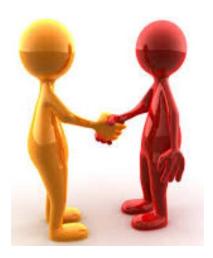

# Step 6: Contract Records/Applying for Funding (Form 471)

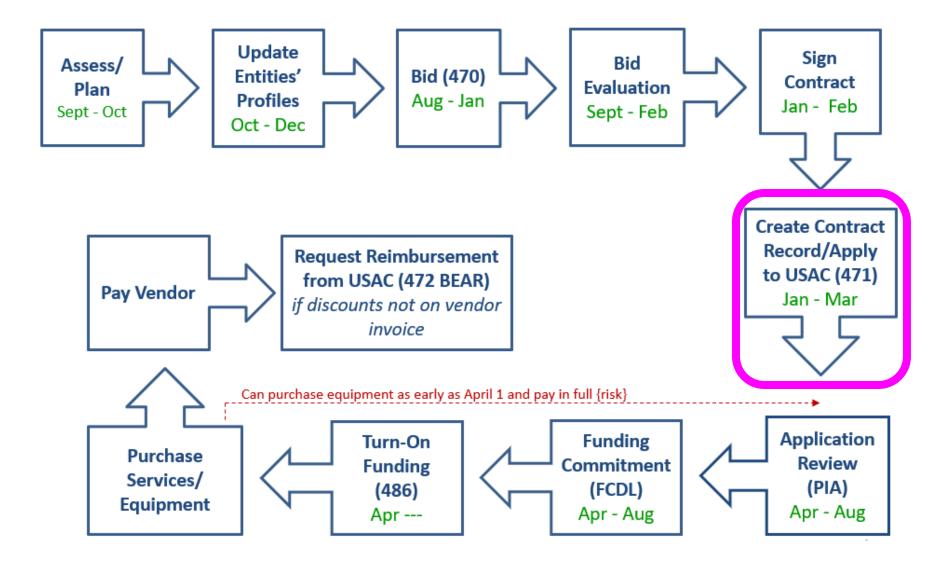

# Step 6a: Upload New Contracts into EPC

- All <u>NEW</u> contracts must be uploaded into the 'EPC Contract Module' before starting the Form 471
  - -- > EPC Landing Page > Library Name > Contracts from top toolbar

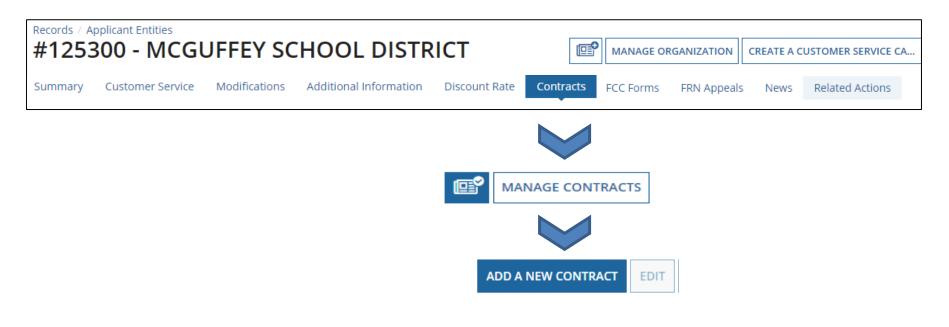

### Purpose of Contracts Module

 When completing a Form 471 Funding Request on the 471, you must indicate how you will be purchasing the requested services – either via a Contract, Tariff or Month-to-Month (MTM) basis:

| FRN Contr | ract   |                    |                                                                                                    |
|-----------|--------|--------------------|----------------------------------------------------------------------------------------------------|
|           |        | FRN being purchase | d?<br>add a new Contract at any time. Details about your Tariff and Month-to-Month services will be entered in your |
| Contract  | Tariff | Month-to-Month     |                                                                                                    |

- If you select 'Contract,' you will then be asked to select from the list of your Contract Records from the Contract Module
- The Contract Record selected will then be "linked" to the Form 471 Funding Request

# Step 6b: Filing the Form 471

#### **Purpose of the Form 471**

- Filed **annually** by entity that actually pays the bills (the Billed Entity)
- Formally requests E-rate funding commitments from USAC
- Asks detailed questions about services or equipment
- Shows which entities are receiving service
- Shows discount calculations (from EPC)
- Links to a Contract Record(s) to show which Form 470 was used to bid services, contract signing dates, contract amounts, etc.

#### **Funding Requests**

- Each separate funding request is assigned a number, called a Funding Request Number (FRN)
- Each FRN is "built" by adding FRN Line Items

### When and How Many to File

- 471 Application Window: early January mid March Do NOT miss this deadline!
- Must be filed in EPC
- Category 1 and Category 2 must be filed on separate applications
  - Multiple applications are ok
- Read the listserve messages for important filing tips

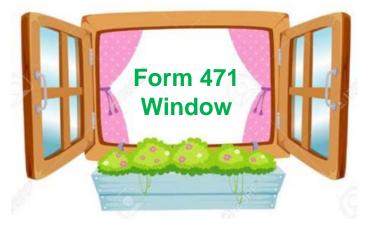

#### **Step 7: PIA Application Review**

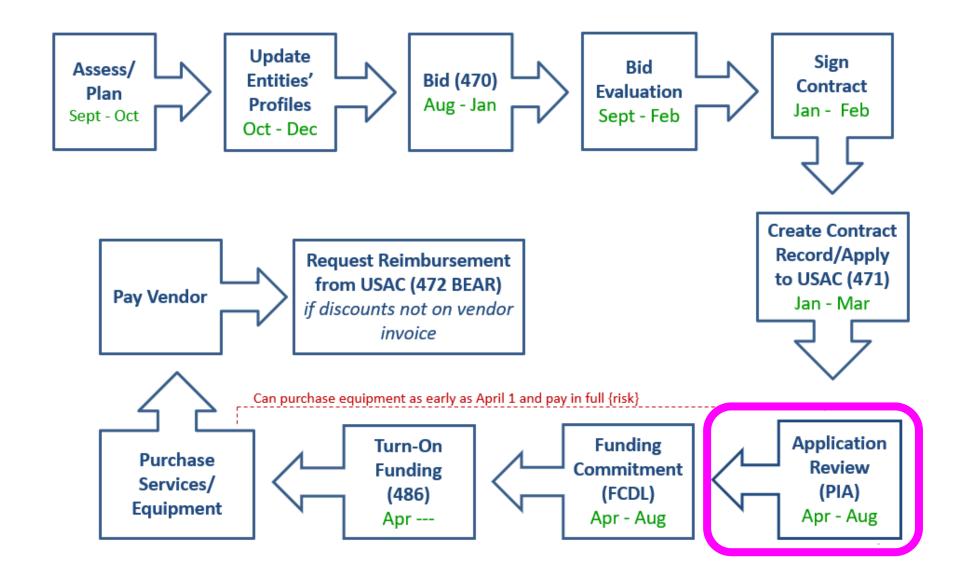

## **Step 7: PIA Review**

#### **Program Integrity Assurance (PIA) Review**

- USAC team that reviews all applications submitted within the "Form 471 Window" and makes determination on funding approval/reductions/denials
- Checks for rule compliance
  - Eligible services
  - Eligible entities
  - Appropriate discount level
  - Competitive bidding violations
  - Category 2 budget levels

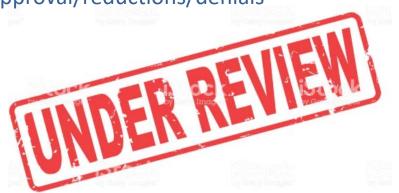

- The 471 main contact will receive an email notification that PIA questions are pending <u>in EPC</u> about their application
- Applicants have 15 days to respond
  - Can seek a single, 1-week extension
- PIA will notify if they intend to deny or reduce request

# Step 8: Funding Commitment Decisions

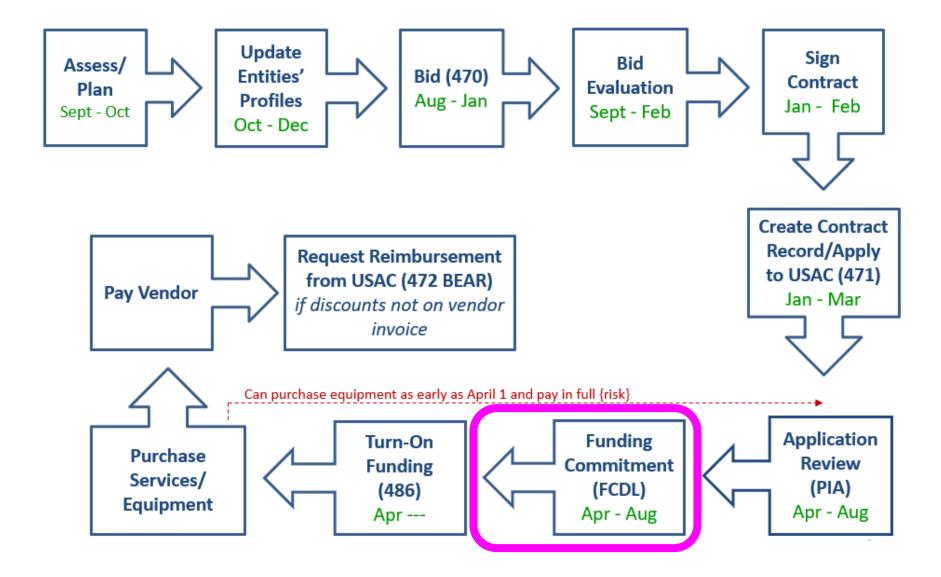

### Step 8: USAC Issues FCDL

#### **FCDL = Funding Commitment Decision Letter**

- Funding "waves" are released weekly
  - Goal is to have all "workable" applications funded by Sept 1
- FCDLs e-mailed to Form 471 contact and EPC AA
- Gives approval decisions of each funding requests (FRNs) on Form 471
- Can appeal within 60 days if you don't agree with their decision
  - Appeal to USAC first
  - Can then appeal to the FCC if USAC denies

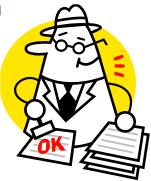

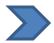

Watch PA E-rate listserve for weekly wave notices!

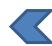

#### Step 9: Filing the Form 486

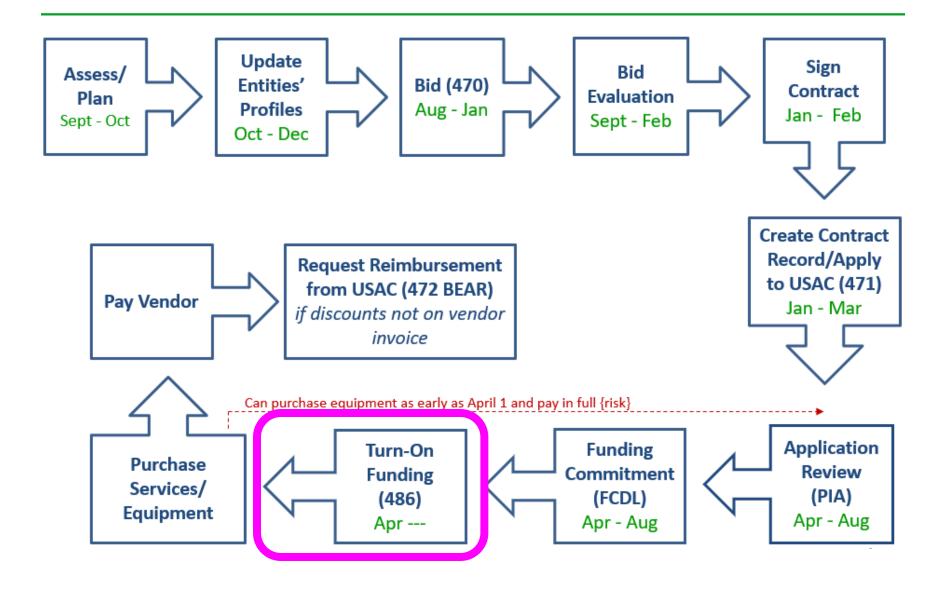

## Step 9: Form 486

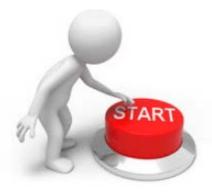

#### Form 486 Receipt of Services Form

- Informs the SLD that services have (or will) start, and
- Informs the SLD that your school or library is CIPA compliant
- Can only be filed after the FCDL has been issued
- No applicant or vendor reimbursement forms can be paid until the Form 486 has been submitted and approved
- Form 486 is **very** simple! Almost all data fields pre-populated

Deadline: 120 days after FCDL date or October 28, whichever is later

- Can be filed immediately after FCDL received, even before July 1
- USAC will deduct 1-month's funding for each month the form is late

#### Step 10: Receiving Services/Equipment

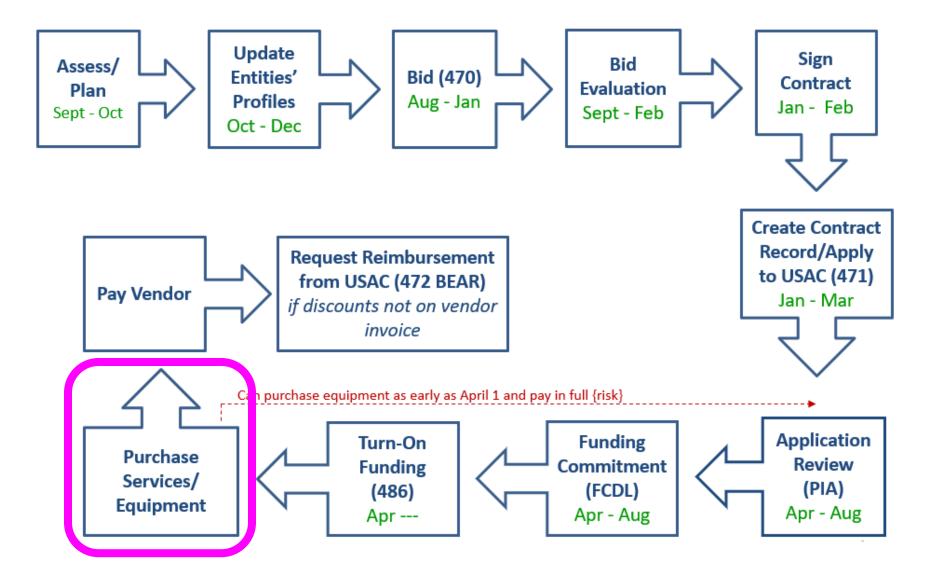

#### Service/Equipment Delivery Timelines

- Category 1 services must be delivered between July 1 June 30
  - Installation may occur as early as January 1 or contract signing date, whichever is later
  - Services may not BEGIN until July 1
- C2 equipment has 18-month window to purchase/install equipment
  - May be purchased/installed anytime after April 1 (3 months before funding year begins)
  - Equipment must be purchased and <u>installed</u> by September 30 (3 months after funding year is complete)

| FY 2024 - Non-Recurring Services/Equipment Purchases - April 1, 2024 - Sept 30, 2025 |      |      |      |      |      |      |      |      |      |      |      |      |      |      |      |      |      |
|--------------------------------------------------------------------------------------|------|------|------|------|------|------|------|------|------|------|------|------|------|------|------|------|------|
| FY 2024 - Recurring Services - July 1, 2024 - June 30, 2025                          |      |      |      |      |      |      |      |      |      |      |      |      |      |      |      |      |      |
| Apr                                                                                  | May  | June | July | Aug  | Sept | Oct  | Nov  | Dec  | Jan  | Feb  | Mar  | Apr  | May  | June | July | Aug  | Sept |
| 2024                                                                                 | 2024 | 2024 | 2024 | 2024 | 2024 | 2024 | 2024 | 2024 | 2025 | 2025 | 2025 | 2025 | 2025 | 2025 | 2025 | 2025 | 2025 |

#### Step 11: Paying for Services/Equipment

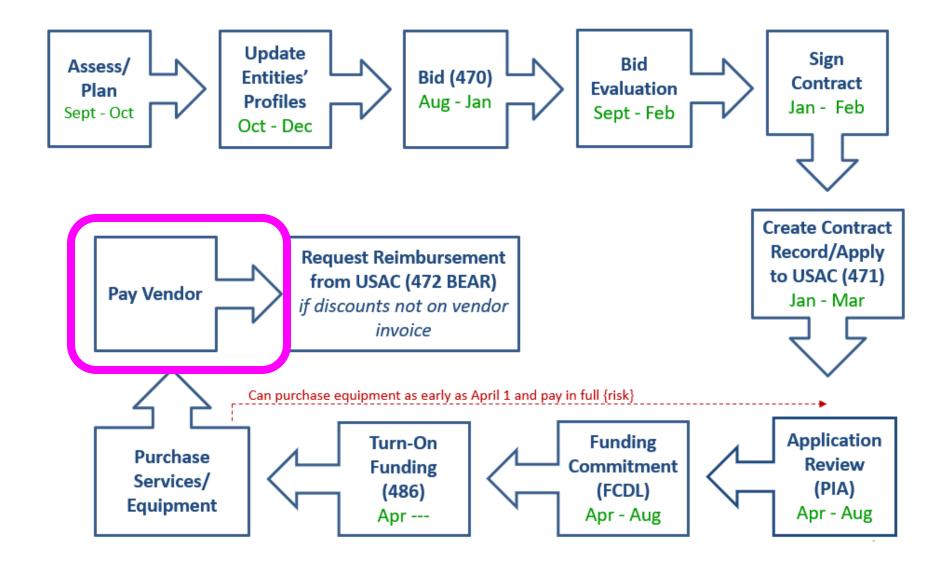

# Paying for Equipment/Services

- Applicant's choice
  - Discounts on bills (vendor invoices USAC)
    - or

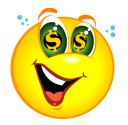

- Reimbursement process (applicant pays bills in full, then invoices USAC)
- Must select one or the other for entire year for each FRN
- If you want discounted bills, notify your vendor after contract signing, as soon as you are funded
  - Vendors often have additional form to complete so they know exactly which option is selected, and which account # to discount
- Applicants always must pay their non-discounted share
- Rules require it will be paid within 90 days of receiving service/equipment

#### **Step 12: Requesting Reimbursements**

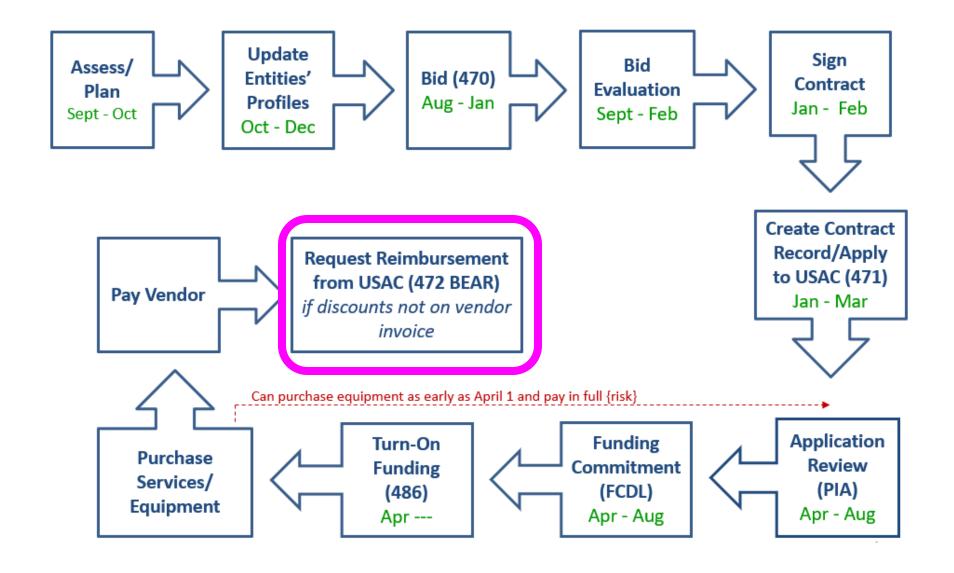

### **Reimbursement Method - BEAR**

- If applicant pays the vendor invoice in full, applicant submits Form 472 – BEAR Form to USAC for reimbursement
- Must have 'full-rights' permission to file BEAR in EPC
- Calculated based on <u>eligible</u> charges on <u>actual bills</u>

#### Deadline:

- October 28 (following close of funding year) for recurring services;
- January 28 for non-recurring services/equipment;
- Can request 1 extension if request is submitted by original invoice deadline

### **Reimbursement Method - BEAR**

- USAC reviews/approves BEAR and sends payment to applicant's bank account via EFT
- School/Library bank account info would have been submitted on Form 498
  - Only submitted once (update, if needed)
- To determine if you have an approved Form 498:
  - Log into EPC > Records > Form 498s > Click on 498 if one is showing
  - If no 498 is showing, then there isn't one on file with USAC
- Eventually, all BEAR payments will go through sam.gov
  - Begin this process now as it takes several weeks/months to complete

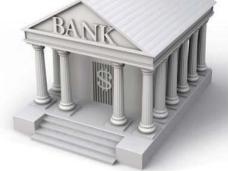

## **Discounted Bills Method - SPI**

- Vendor provides E-rate discounts to invoice(s)
- Vendor submits Form 474 SPI to USAC to seek reimbursement
- Applicants' responsibilities?
  - Notify vendor you want discounted bills
  - Review invoice to ensure discounts are properly applied
  - File timely Form 486 so vendor can invoice USAC

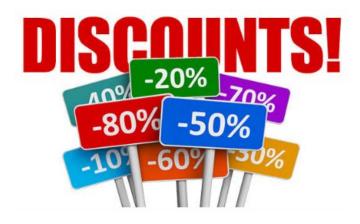

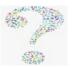

#### What's Next? Get Started Now!

- Administrative Window Updates (after 10/24)
  - Schools Update enrollment/NSLP in EPC
  - Schools Update C2 enrollment, if increase
- Review Category 1 contract
  - Need more bandwidth?
  - Contract expiring June 2024?
  - File FY 2024 Form 470s by early December
- Determine what equipment will be needed in upcoming year for schools or libraries
  - File FY 2024 C2 Form 470s by Thanksgiving
    - PEPPM Option for Public Schools

#### Make and follow your FY 2024 E-rate Plan!

### Where to Go for E-rate Help

#### • USAC's Client Service Bureau (CSB)

- E-rate "Help Desk" where applicant & service providers can get answers to questions
- Call 888-203-8100
- Submit a 'Customer Service Case' in EPC

#### • PA E-rate Coordinator

- E-mail jtschell@comcast.net
- Attend webinars!
- Read listserve messages!
- www.e-ratepa.org
- Helpful Documents: <u>http://e-ratepa.org/?page\_id=754</u>
- Training: <u>http://e-ratepa.org/?page\_id=745</u>

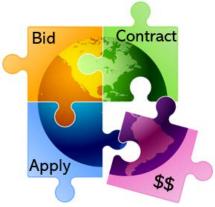

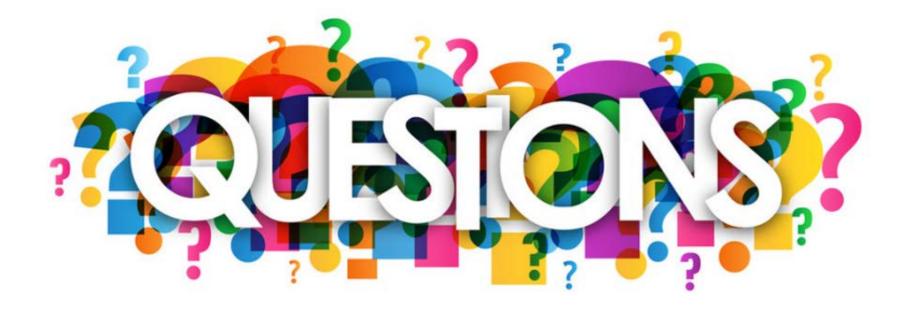